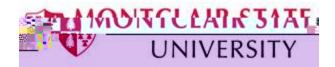

Mid-term and Final grades are entered via Self Service Banner (SSB) under **Final Grades**. This is the official area where faculty enter a student's midterm and/or finaacder theourse

## To Access Self Service Banner:

- 1) Navigate to www.montclair.edu
- 2) Click **Menu** on the right
- 3) Click Employee Services
- 4) Click Quicklinks
- 5) Select **Nest**
- 6) Login with your NetID and Password
- 7) Click Sign In
- 8) Under Faculty Resources select Self-Service Banner

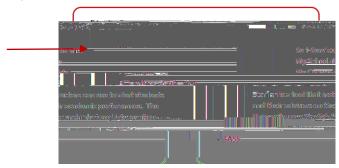

9) Click the Faculty/Advisor Services button

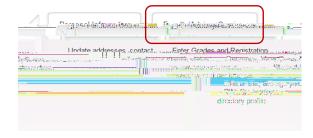

10) Click Final Grades

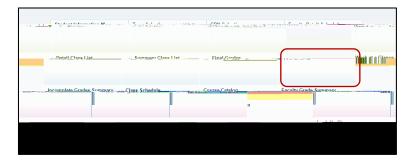

3 - 17 Page 1

11) Select a Term

If you see "confidential" next to the student's name, there is a FERPA block in place, preventing release of Directory Information. FERPA guidelines can be reviewed at <a href="http://www.montclair.edu/policies/employee/ferpa-faculty-staff/">http://www.montclair.edu/policies/employee/ferpa-faculty-staff/</a>

To confirm final grades have been posted correctly, click